## Como configurar limite de respostas para uma pergunta

Utilizando a funcionalidade de quotas

Uma quota permite definir um limite de respostas para uma pergunta. Essa funcionalidade é útil quando se deseja receber uma quantidade específica de respostas, por exemplo, de acordo com o gênero, idade, campus etc.. Ela também é útil para limitar a quantidade de inscritos nas atividades de um evento, quando cada atividade tem um limite de vagas.

*TIPOS DE PERGUNTAS QUE PODEM UTILIZAR QUOTAS*

Apenas os tipos de pergunta a seguir podem utilizar a funcionalidade de quotas.

- Mudança de idioma
- Sexo
- Sim/Não
- Lista (Dropdown)
- Lista (Rádio)
- Lista com comentários
- Matriz (Seleção de 10 pontos)
- Matriz (Seleção de 5 pontos)
- Múltipla escolha

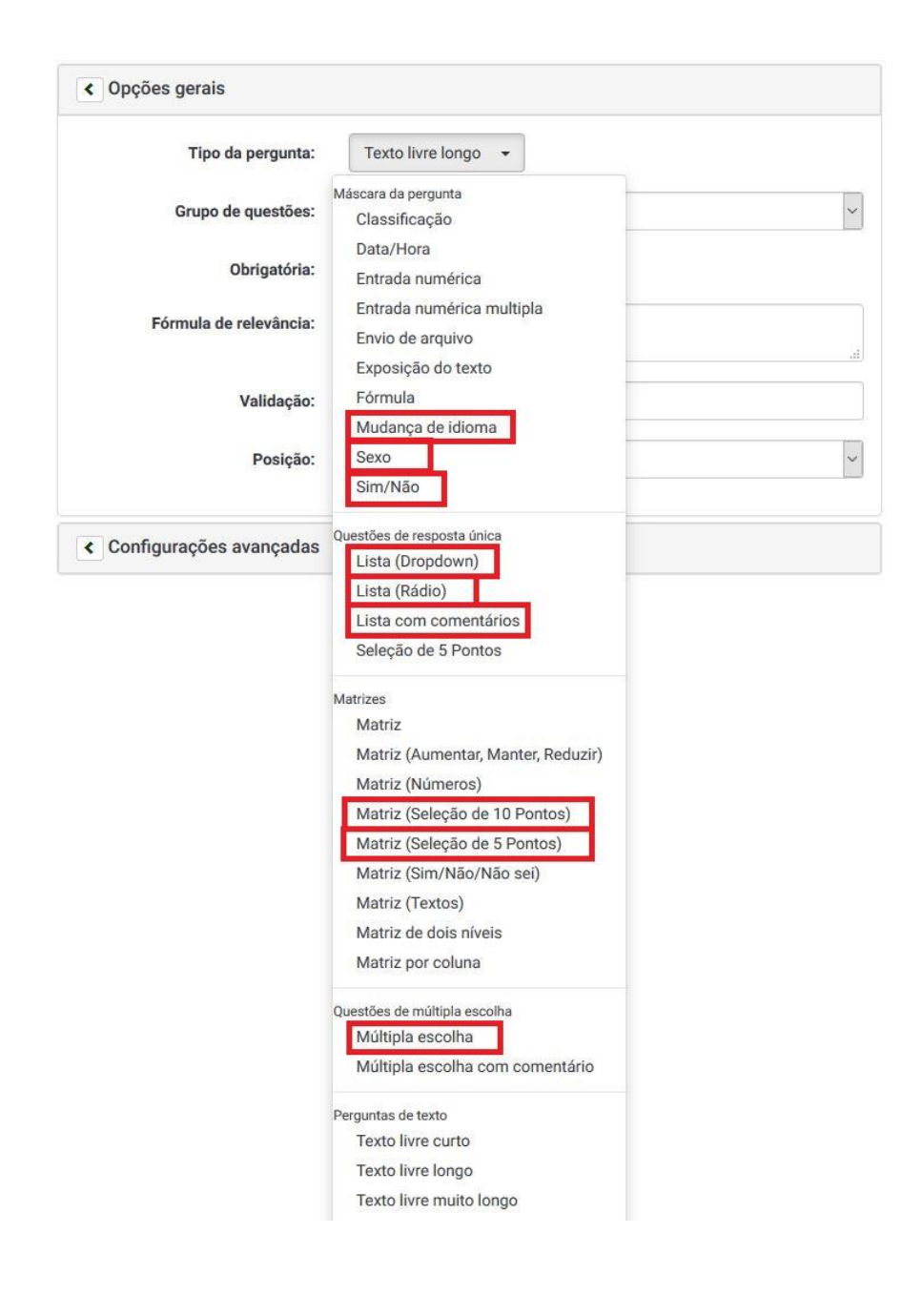

## *CONFIGURANDO QUOTAS*

Usaremos como exemplo o caso da limitação de vagas para inscrição nas atividades de um evento.

Para a pergunta que utilizará quotas ("Escolha a(s) atividade(s) de que deseja participar") escolhemos o tipo "Múltipla escolha", pois os participantes podem se inscrever em uma ou mais atividades do evento.

**ATENÇÃO**: Recomendamos que as perguntas que utilizem quotas **NÃO SEJAM OBRIGATÓRIAS**. Caso não haja mais opções de respostas viáveis para seleção devido à limitação imposta pelas quotas, o usuário não conseguirá submeter o questionário, pois uma pergunta obrigatória estará sem resposta.

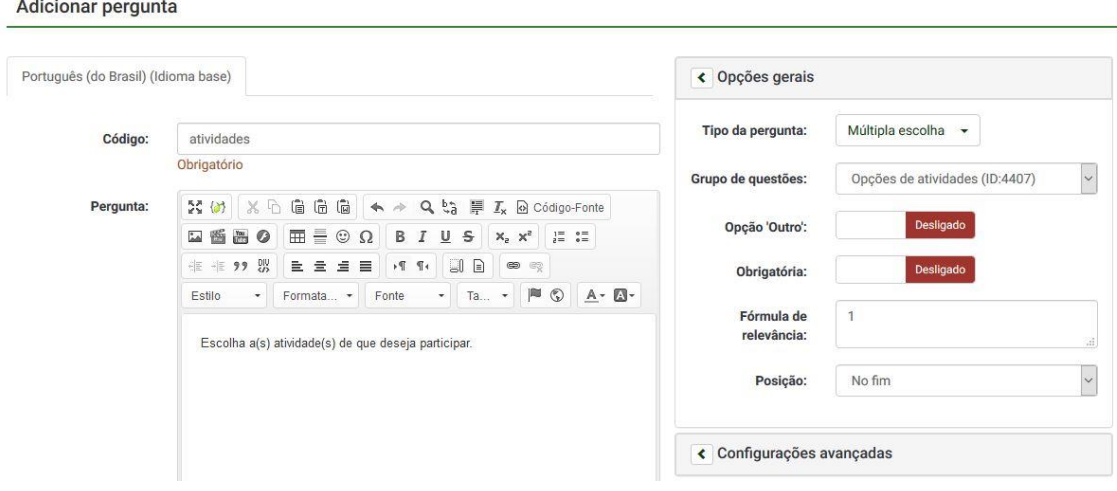

Na opção "Editar sub-questões (sub-perguntas)", adicionamos apenas três opções de respostas para a pergunta: "Palestra", "Mini curso" e "Mesa redonda".

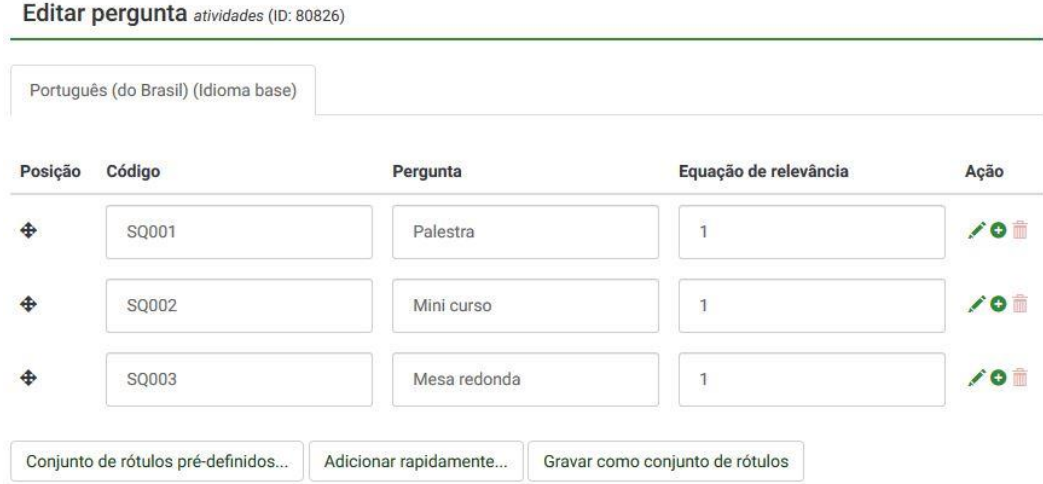

Após finalizar a construção da pergunta, podemos prosseguir para a configuração da(s) quota(s).

Na página de elementos estruturais do questionário, clique no botão "Propriedades do questionário" e escolha a opção "Quotas".

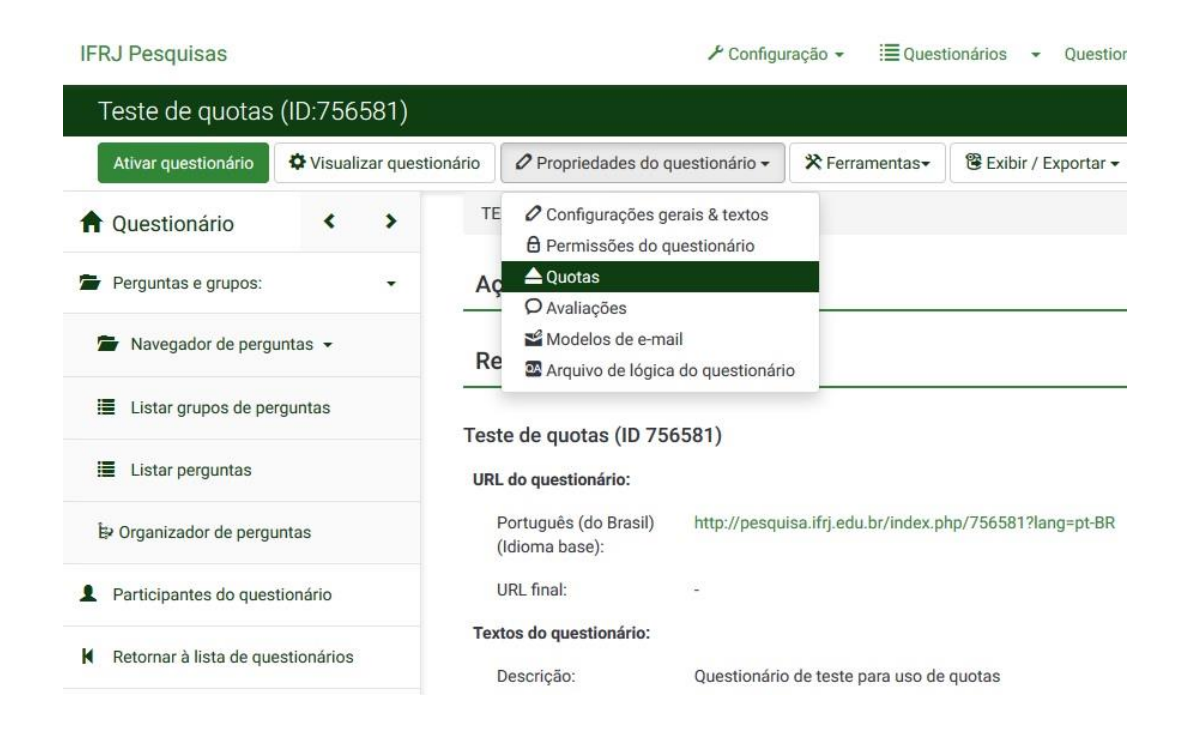

Será aberta a tela "Quotas de questionário". Para incluir uma nova quota, clique no botão "Adicionar nova quota".

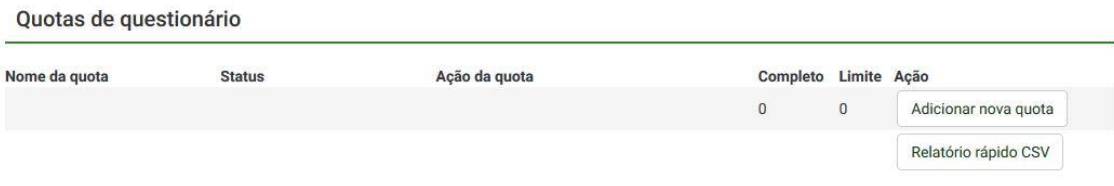

Na tela seguinte, "Nova parcela", estão disponíveis os campos descritos abaixo.

- **Nome da quota**: Dê um nome para a quota. Recomenda-se que ele identifique o que a quota representa.
- **Limite da quota**: Número máximo de questionários que podem ser completados dentro dessa quota.
- **Ação da quota**: Define o que acontece após se atingir o valor limite da quota, havendo duas opções.
	- o **Finalizar o questionário**: Termina o questionário imediatamente.
	- o **Concluir o questionário com alerta**: Avisa ao participante da restrição de quota e permite que ele volte para alterar as respostas (recomendado).
- **URL a carregar automaticamente**: Quando habilitado, redireciona o participante automaticamente para a URL definida no campo "URL" (definido abaixo) quando a ação selecionada no campo "Ação da quota" é executada.
- **Ativo**: Habilitado por padrão, indica para o sistema que a quota deve ser considerada para limitar a quantidade de respostas. Se for desabilitado, a quota não será levada em consideração.
- **Mensagem da quota**: Texto exibido ao participante quando a cota atinge seu limite. Pode ser customizada. **ATENÇÃO:** A mensagem só é exibida se a opção "URL a carregar automaticamente" estiver **desabilitada**.
- **URL**: URL para onde o usuário é direcionado quando a opção "URL a carregar automaticamente" está habilitada. O direcionamento ocorre após a execução da "Ação da quota".
- **Descrição da URL**: Pode ser utilizado para informar os demais administradores do questionário sobre o objetivo da URL especificada no campo anterior.

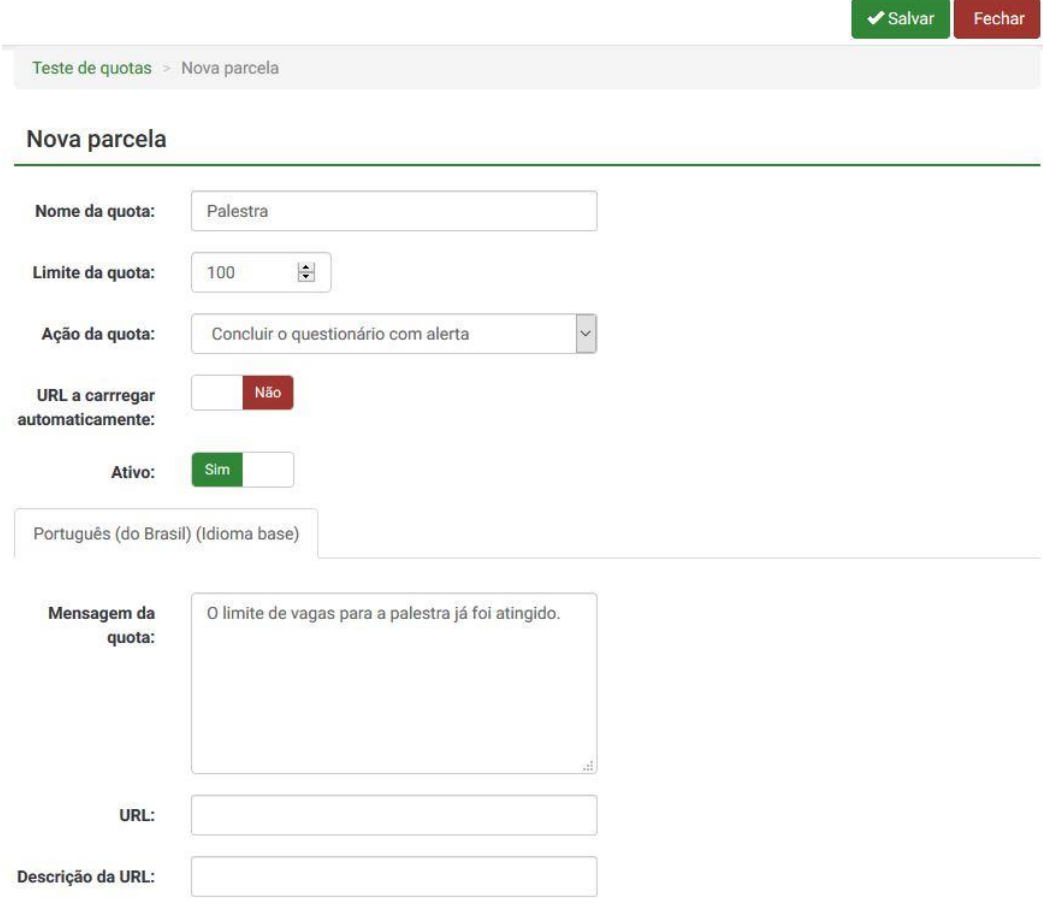

Após a criação da quota, é preciso adicionar as respostas que vão utilizá-la como limitador. Para isso, clique no botão "Adicionar resposta".

Quotas de questionário

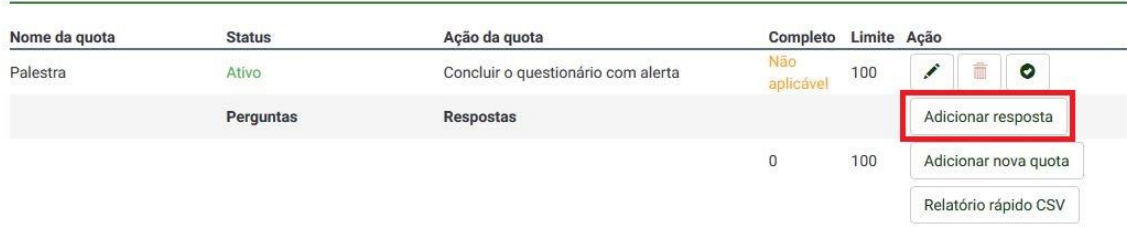

Na tela aberta em seguida, escolha a pergunta que fará parte da quota em questão e clique no botão "Próximo". No caso, escolhemos a pergunta "Escolha a(s) atividade(s) de que deseja participar". Nesta listagem ficam disponíveis para seleção apenas as questões dos tipos que podem utilizar quotas.

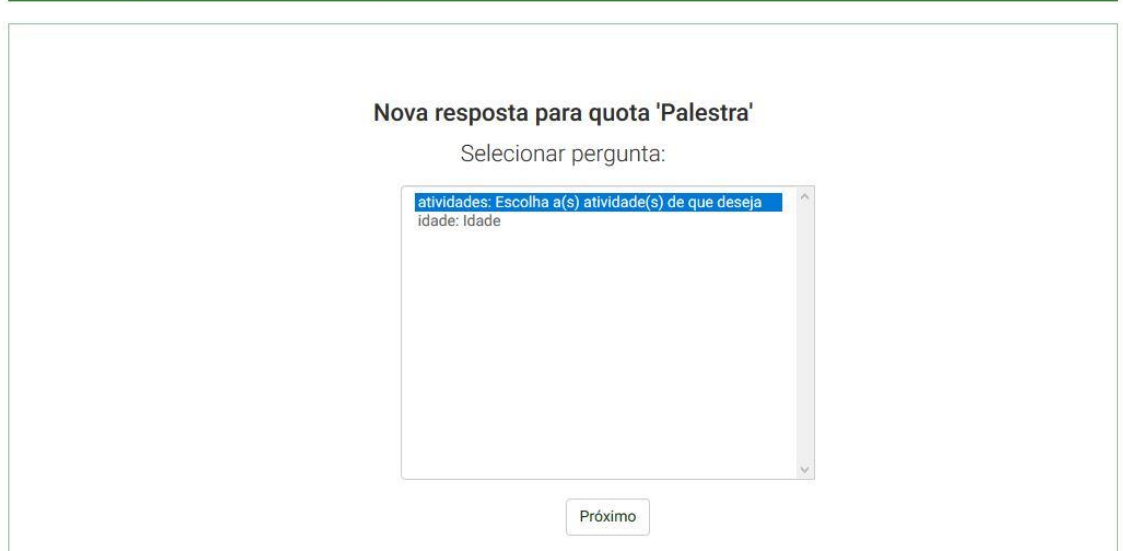

Na tela seguinte, escolha uma das opções de resposta à pergunta selecionada no passo anterior. No nosso exemplo, escolhemos a resposta "Palestra". Caso deseje incluir na quota outra resposta além da selecionada, marque a opção "Salvar este e criar um outro", para selecionar mais uma resposta na tela seguinte. Clique no botão "Próximo".

Quotas do questionário: Adicionar resposta

Quotas do questionário: Adicionar resposta

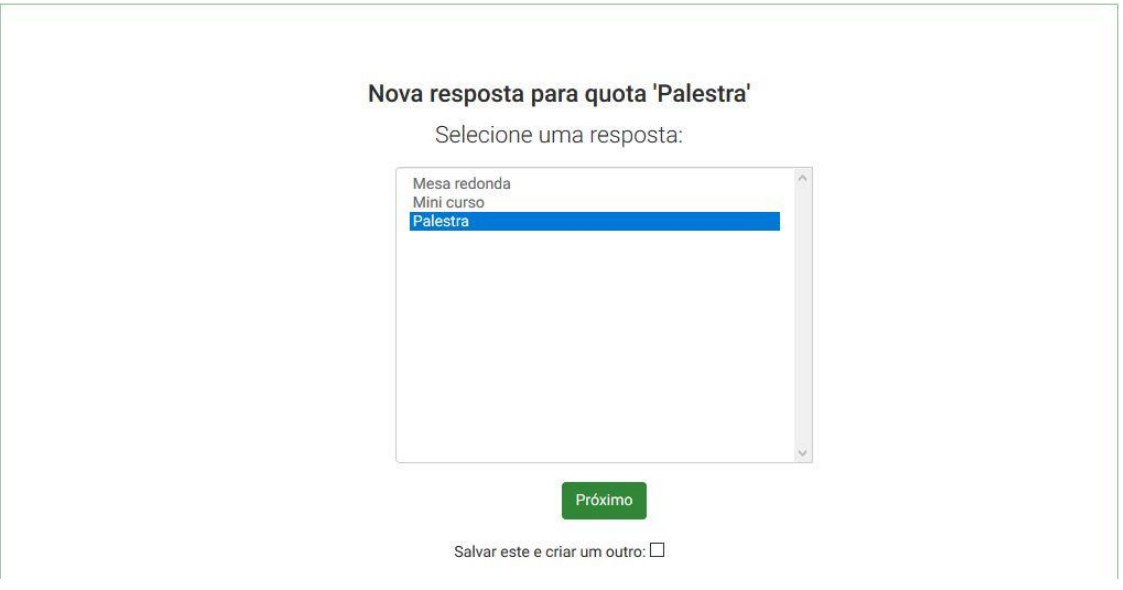

Agora, a quota "Palestra" será limitadora de uma resposta, conforme mostra a tela a seguir.

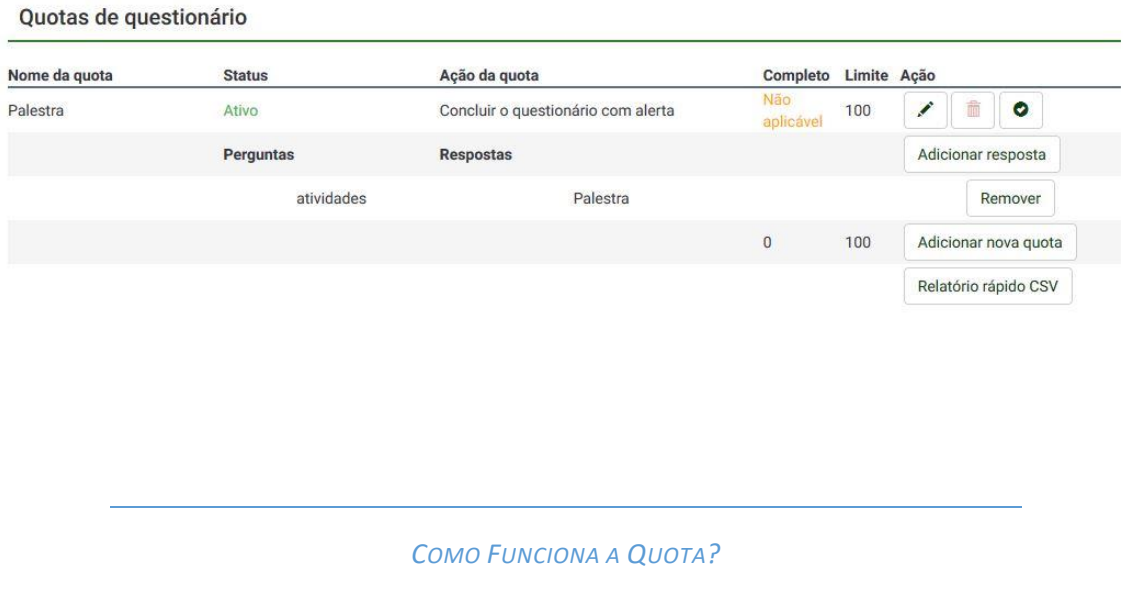

No nosso exemplo, incluímos apenas uma resposta de uma pergunta na quota criada. Desta forma, estamos representando o caso em que a atividade "palestra" possui apenas 100 vagas (que foi o valor escolhido para limitar a quota).

Se adicionássemos outra resposta à mesma quota – por exemplo, "mesa redonda" – isso faria com que as 100 vagas fossem distribuídas entre as duas atividades. Ou seja, poderia haver 40 inscritos na mesa redonda e 60 na palestra; ou 17 na palestra e 83 na mesa redonda etc. – a limitação não é distribuída igualmente para as respostas incluídas na quota.

Desta forma, é preciso avaliar a necessidade do questionário para definir corretamente como as quotas serão empregadas. No nosso exemplo, o ideal é criar uma quota diferente para cada atividade, pois cada uma delas é independente e terá seu próprio limite de vagas. Por outro lado, imagine que nossa pesquisa seja um levantamento que deva receber no máximo 200 respostas de alunos, independentemente de seu campus. Poderia haver uma pergunta onde o usuário escolhe seu campus, e todas as opções de resposta a essa pergunta seriam adicionadas a uma quota única, com tamanho limite de 200.

Continuando em nosso exemplo, vamos criar uma quota para cada opção de resposta da pergunta "Escolha a(s) atividade(s) de que deseja participar". Desta forma, teremos 3 quotas, conforme mostra a tela a seguir.

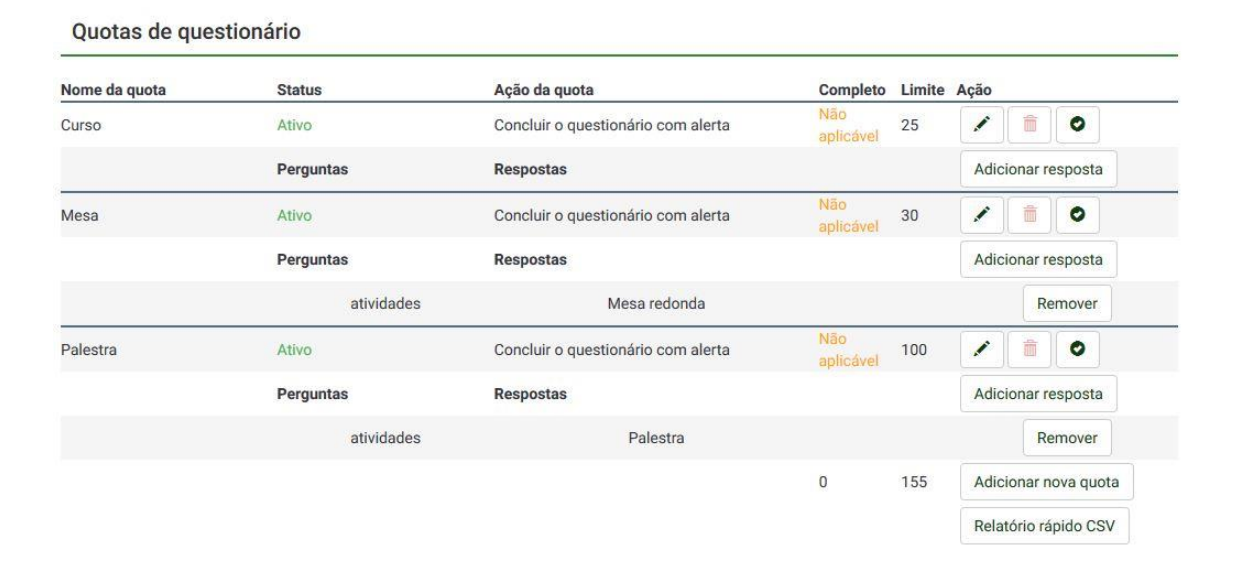

*QUANDO A QUOTA É AVALIADA E QUANDO A "AÇÃO DA QUOTA" É EXECUTADA?*

A avaliação de uma quota – ou seja, a verificação do limite imposto por ela – ocorre somente no momento em que o usuário clica no botão "Próximo" ou "Enviar", dependendo do formato escolhido para o questionário: "Pergunta por pergunta"; ou "Grupo por grupo"; ou "Todas em uma página". Caso o limite da quota tenha sido atingido, a "ação da quota" será executada em seguida.

**OBS.**: A configuração do formato do questionário faz parte da aba "Opções gerais", acessada através do menu "Propriedades do questionário" >> "Configuração gerais & textos".

Isso significa que a limitação imposta pela quota não é exercida no momento em que o usuário responde a pergunta que a utiliza. Ou seja, voltando ao nosso exemplo, o usuário não saberá de antemão se ainda há vagas para as atividades de que deseja participar no evento.

Quando há mais de uma quota ativa para o questionário, cada uma delas é avaliada individualmente. Consequentemente, a ação configurada para cada quota será executada uma por vez.

No nosso exemplo, a ação de todas as três quotas é "concluir o questionário com alerta". Imagine que um usuário tenta se inscrever nas três atividades disponíveis, mas o limite de todas as quotas já foi atingido. Ele não será avisado de uma só vez que as vagas de todas as atividades estão esgotadas. A cada vez que ele alterar sua resposta e clicar no botão "Próximo" ou "Enviar" será exibida a mensagem de uma das quotas usada por uma resposta com limite esgotado que ainda esteja selecionada. As mensagens só deixarão de ser exibidas quando o usuário desmarcar todas as opções com quota esgotada.

*GESTÃO DAS QUOTAS*

Após ter suas configurações finalizadas e ser ativado, o questionário começará a receber respostas. No mesmo menu onde as quotas são configuradas, é possível verificar quantas respostas elas já contabilizaram. Reduzimos o limite das quotas do nosso exemplo para tamanho 2, a fim de facilitar a ilustração. A quantidade de respostas já recebidas é exibida na coluna "Completo".

Quotas de questionário

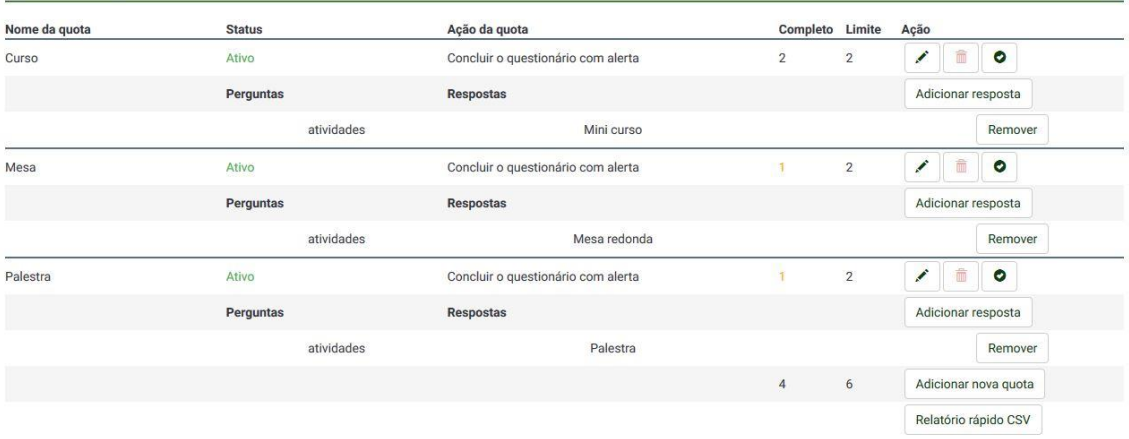

**ATENÇÃO**: Apenas respostas **completas** são contabilizadas pelas quotas! Por exemplo, se um usuário salvar suas respostas para retomá-las mais tarde, mas perder o período de atividade do questionário, sua resposta será considerada incompleta pelo sistema e, portanto, não será computada para o preenchimento da quota.

Observe que a quota "Curso", que limita as inscrições na atividade "Mini Curso", já foi atingida. Sendo assim, os próximos usuários que selecionarem essa opção receberão um aviso do fim das vagas e poderão retornar ao questionário para alterar suas respostas. A imagem abaixo mostra a forma como a "mensagem da quota" é exibida. Clicando no botão "Anterior", o usuário retorna ao questionário.

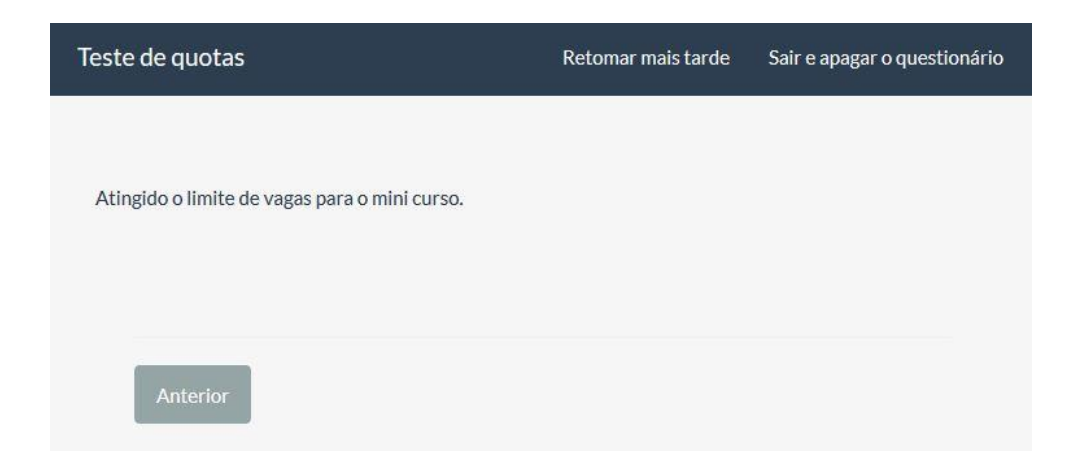